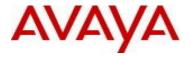

# **Ethernet Routing Switch 3500 Series**Software Release 5.2.3

# 1. Release Summary

Release Date: 21-September-2015

Purpose: Software patch release to address customer and internally found software issues.

## 2. Important Notes Before Upgrading to This Release

None.

## 3. Platforms Supported

Ethernet Routing Switch 3500 (All models).

## 4. Notes for Upgrade

Please see "Ethernet Routing Switch 3500 Series, Configuration – System, Software Release 5.2" (available at http://www.avaya.com/support. Click Products, select Ethernet Routing Switch 3500 Series from the A-Z list, then select Documentation > View All Documents) for details on how to upgrade your Switch.

#### **File Names for This Release**

| File Name           | Module or File Type    | File Size (bytes) |
|---------------------|------------------------|-------------------|
| 3500_10015_diag.bin | Diagnostic image       | 2,095,505         |
| 3500_523012.img     | Agent code image       | 8,530,820         |
| 3500_523013s.img    | Agent code image (SSH) | 8,772,996         |

### 5. Version of Previous Release

Software Version 5.2.2.

# 6. Compatibility

This software release is managed with Enterprise Device Manager (EDM) which is integrated into the agent software.

©2015 Avaya Inc. Rev: 01 (21-Sep-2015) Page 1 of 3

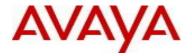

# 7. Changes in This Release

#### 7.1. New Features in This Release

None.

#### 7.2 Old Features Removed From This Release

None.

#### 7.3 Problems Resolved in This Release

ERS3500-195 - "vlan members 1 none" or "vlan members remove 1 <Port Members> command format is displayed incorrectly in the running config

ERS3500-208 - Default gateway ARP/MAC entry after IP conflict between management and non-management VLANs

ERS3500-179 - SSL Poodle Vulnerability - NanoSSL

ERS3500-203 - ERS 3500 v5.2 telnet stops working unexpectedly

ERS3500-271 - After an EAP port is shut down and unshut, the EAP authentication starts but the switch didn't process the EAP Response sent by client and as a result, the PC was restarting the authentication again after it timed out.

wi01217281 - Device is showing "unknown" for VSP4K's under show autotopology nmm-table

ERS3500-272 - The switch EAP behavior is more consistent when transitioning with eap-start, eap success and eap failures

ERS3500-273 - DHCP packets getting copied to CPU due to dhcp-relay enabled globally and getting dropped

ERS3500-274 - Switch was sending an unexpected EAP Identity Request packet during EAP-TLS handshake causing authentication failure.

ERS3500-259 - Password set from EDM resets to the password assigned by CLI upon reboot.

ERS3500-291 - Client MAC address was not removed after an EAP failure was sent for Disc-Request.

#### 8. Outstanding Issues

ERS3500-268 – With EAP configured and using a Radius Server, the port VLAN priority could not be set properly.

©2015 Avaya Inc. Rev: 01 (21-Sep-2015) Page 2 of 3

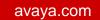

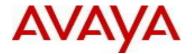

ERS3500-264 – With ADAC/EAP configured and DHCP Snooping enabled, the binding table was not populated on non-base units

## 9. Known Limitations

None.

# 10. Documentation Corrections

None.

For other known issues, please refer to the product release notes and technical documentation available from the Avaya Technical Support web site at: <a href="http://www.avaya.com/support">http://www.avaya.com/support</a>.

# 11. Troubleshooting

As good practices of help for troubleshooting various issues, AVAYA recommends:

- configuring the device to use the Simple Network Time Protocol to synchronize the device clock;
- setting a remote logging server to capture all level logs, including informational ones. (#logging remote level informational).

Copyright © 2015 Avaya Inc - All Rights Reserved.

The information in this document is subject to change without notice. The statements, configurations, technical data, and recommendations in this document are believed to be accurate and reliable, but are presented without express or implied warranty. Users must take full responsibility for their applications of any products specified in this document. The information in this document is proprietary to Avaya.

To access more technical documentation, search our knowledge base, or open a service request online, please visit Avaya Technical Support on the web at: <a href="http://www.avaya.com/support">http://www.avaya.com/support</a>.

©2015 Avaya Inc. Rev: 01 (21-Sep-2015) Page 3 of 3